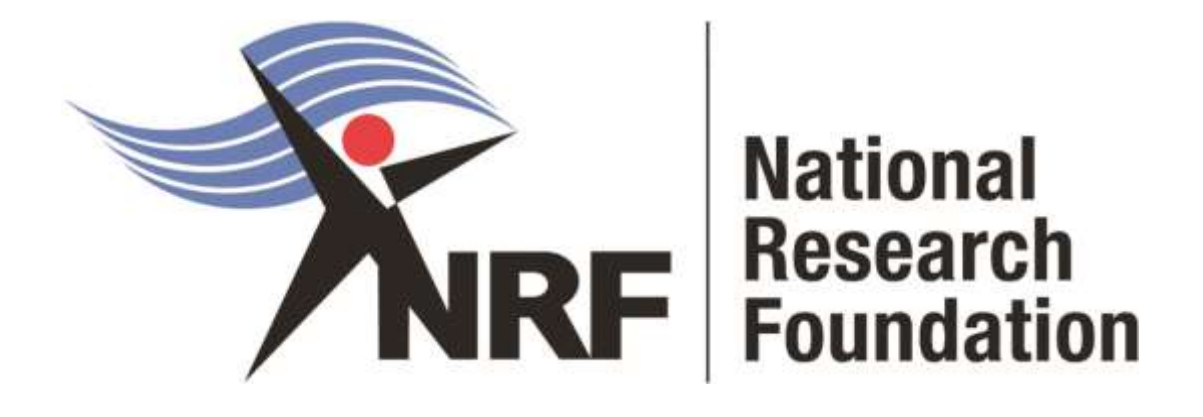

# **Application and Funding Guide for NRF Master's and Doctoral Scholarships 2023**

Directorate: Grants Management and Systems Administration (GMSA)

Date: May 2022

# Contents

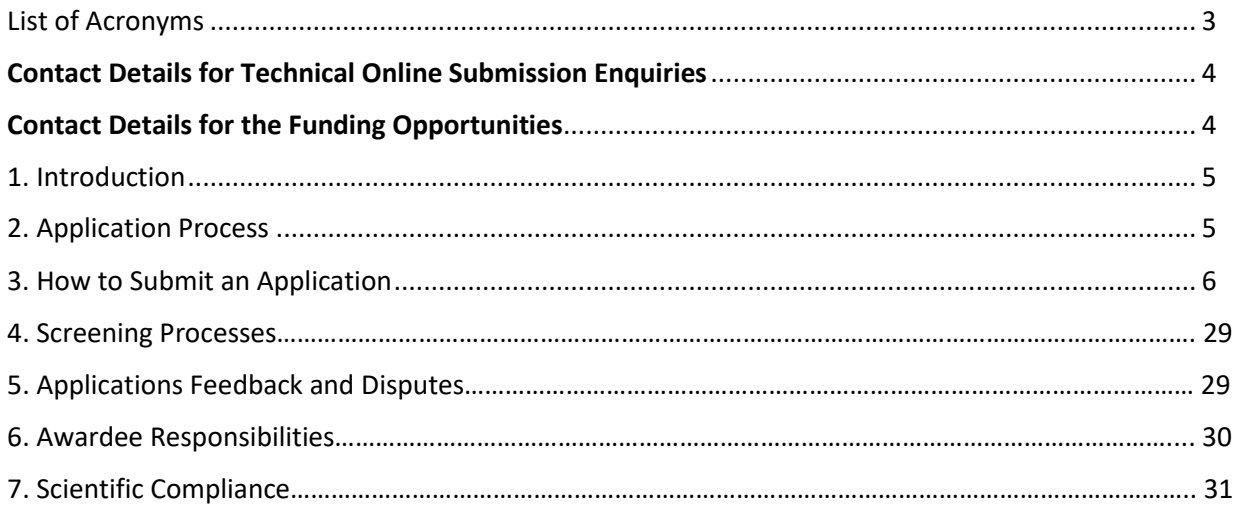

# <span id="page-2-0"></span>List of Acronyms

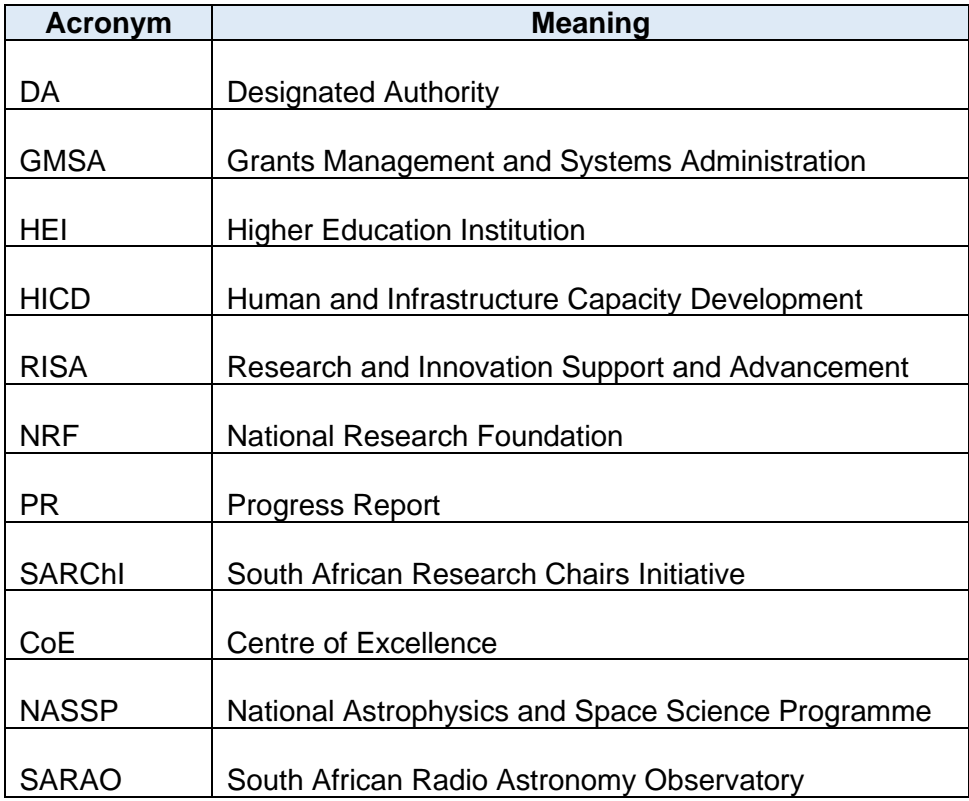

## <span id="page-3-0"></span>Contact Details:

## Contact Details for Technical NRF Connect Enquiries

For NRF Connect Technical Enquiries, please contact the **NRF Support Desk** on weekdays, during office hours (08:00 to 16:30 Monday to Friday): E-mail: supportdesk@nrf.ac.za

## Contact Details for the Funding Opportunities

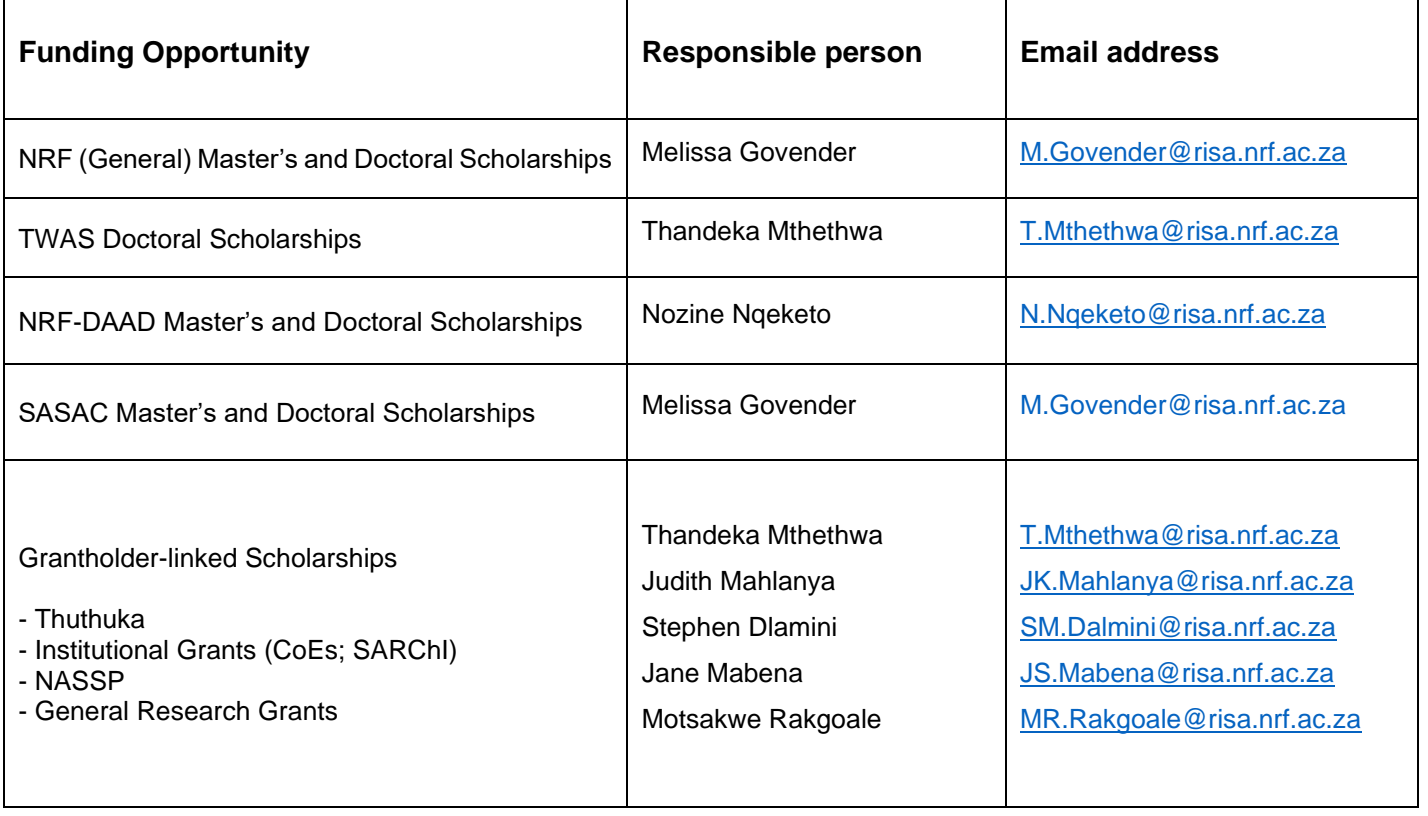

## <span id="page-4-0"></span>1. Introduction

- This Application and Funding Guide provides an overview of the application process and funding guidelines for master's and doctoral Scholarships for the 2023 academic year.
- It should be read in conjunction with the **DSI-NRF Postgraduate Student Application and Funding Framework for Funding in 2023 Academic Year**. The framework document provides detailed information with respect to objectives of each funding opportunity, eligibility criteria, etc. This document does not, however, constitute a complete set of the policies, procedures or systems used by the NRF.

## 2. Application Process

- The NRF's call for Postgraduate Scholarships for full-time studies in 2023 is published on the NRF website.
- Application forms are accessible online at [https://nrfconnect.nrf.ac.za](https://nrfconnect.nrf.ac.za/)
- Applicants may only submit ONE application.
- Once an applicant submits an application, the application will automatically be routed to the institution where the applicant is applying to study.
- The applications will be screened for eligibility, and reviewed and scored by the institutions, and only **eligible** applications will be submitted to the NRF.
- In order for an application to be considered for 2023 funding, applicants must ensure that they submit their applications on or before the students' applications closing date.
- Students' applications closing date is 08 July 2022.
- All applications are processed by an NRF Designated Authority (DA) who is based at the University Research/Postgraduate office. Should a DA contact you regarding your application, before your application is submitted to the NRF, please make sure you respond as soon as possible or within the timeline given in the communication. Failure to do so may result in the application being rejected at the institutional-review stage.

## 3. How to Submit an Application

- Applications must be completed on the NRF Connect System at [https://nrfconnect.nrf.ac.za.](https://nrfconnect.nrf.ac.za/)
- Applicants are advised to complete their applications soon after the call opens, to prevent IT system overload, which may occur closer to the cut-off dates.

## **Step 1: Login or Register**

- When accessing NRF Connect [\(https://nrfconnect.nrf.ac.za\)](https://nrfconnect.nrf.ac.za/), the applicant will be directed to a Login (for registered users) and Register (for new users) page.
- All applicants are required to be registered on the NRF Connect system to make use of the relevant functionality.

Applicants must click the **ORCID (Open Researcher and Contributor ID)** icon to login or register.

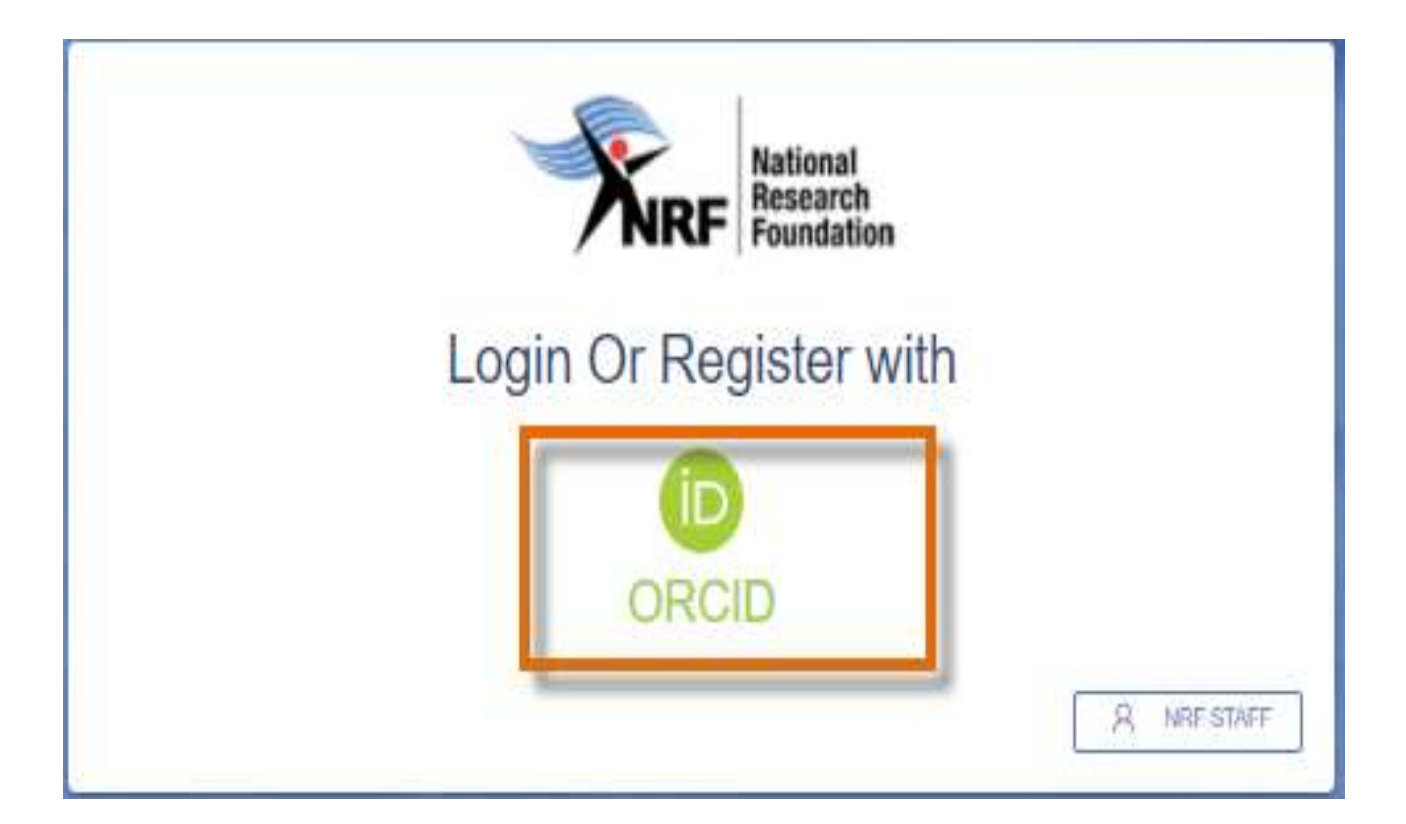

## **Step 2: Signing in with ORCID iD**

Applicants already registered on ORCID, must sign in using one of the following options:

- ORCID iD
- Email address linked with your ORCID profile
- GMAIL account linked with your ORCID
- Facebook account linked with ORCID

When clicking on **Sign In**, the system will redirect you to the NRF Connect login page and automatically log you in.

# Sign in

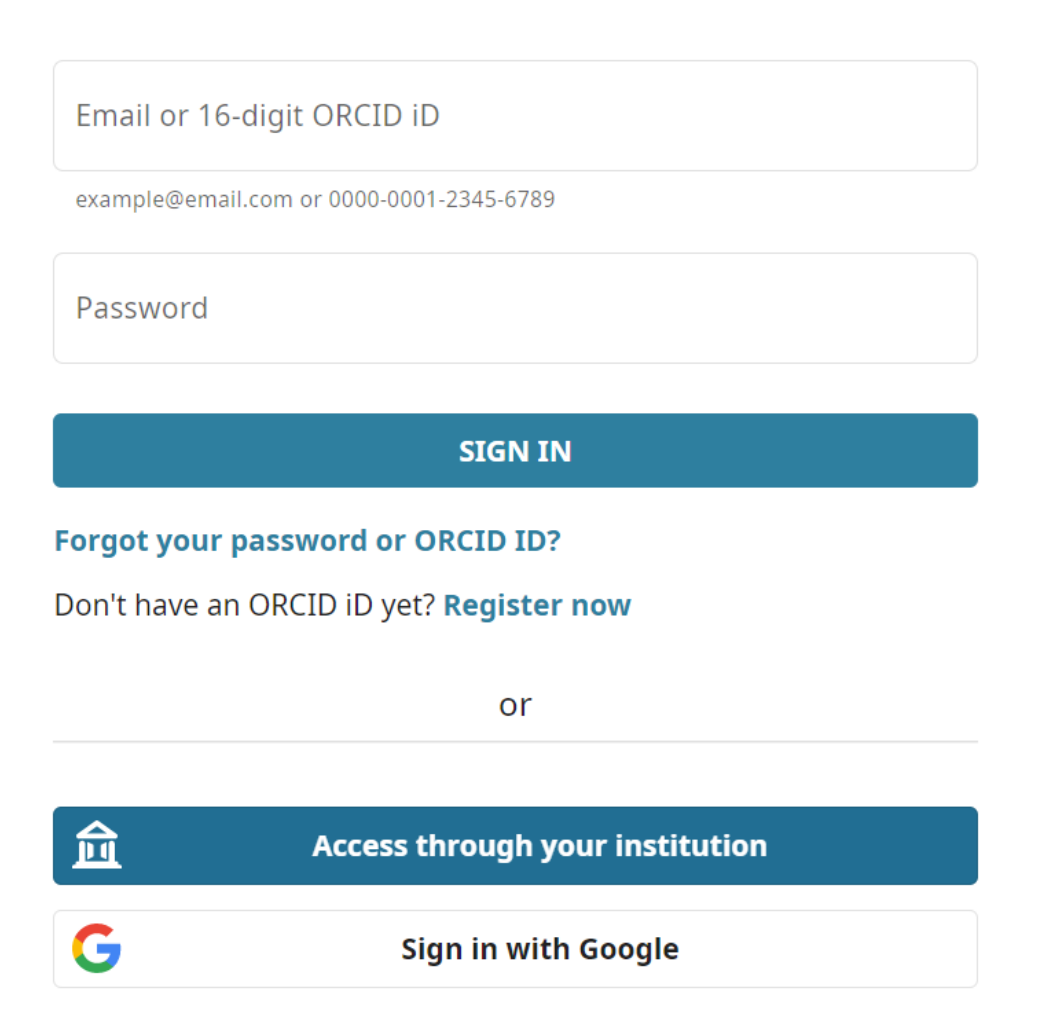

## **Step 3: Creating the ORCID iD**

• Applicants that are not registered on ORCID, must click "**Register now"** and follow the steps to create an ORCID profile.

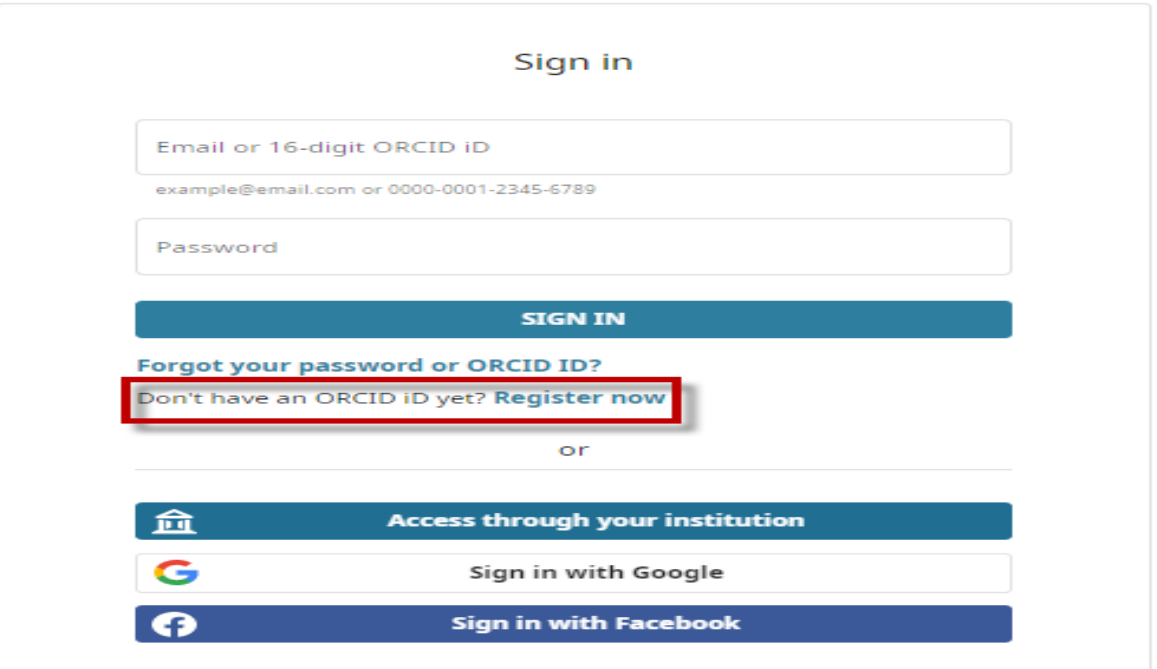

#### **Step 4: Existing ORCID Profiles**

- On clicking 'Register Now', the system will return the following message: *"We found some accounts with your name, which means you may have already created an ORCID iD using a different email address. Before creating an account, please confirm that none of these records belong to you. Not sure if any of these are you?"*
- If any of the listed profile(s) belong to you, click "*I already have an ID, go back to sign in*".
- If none of the profiles are yours, click "*None of these are me, continue with registration*".

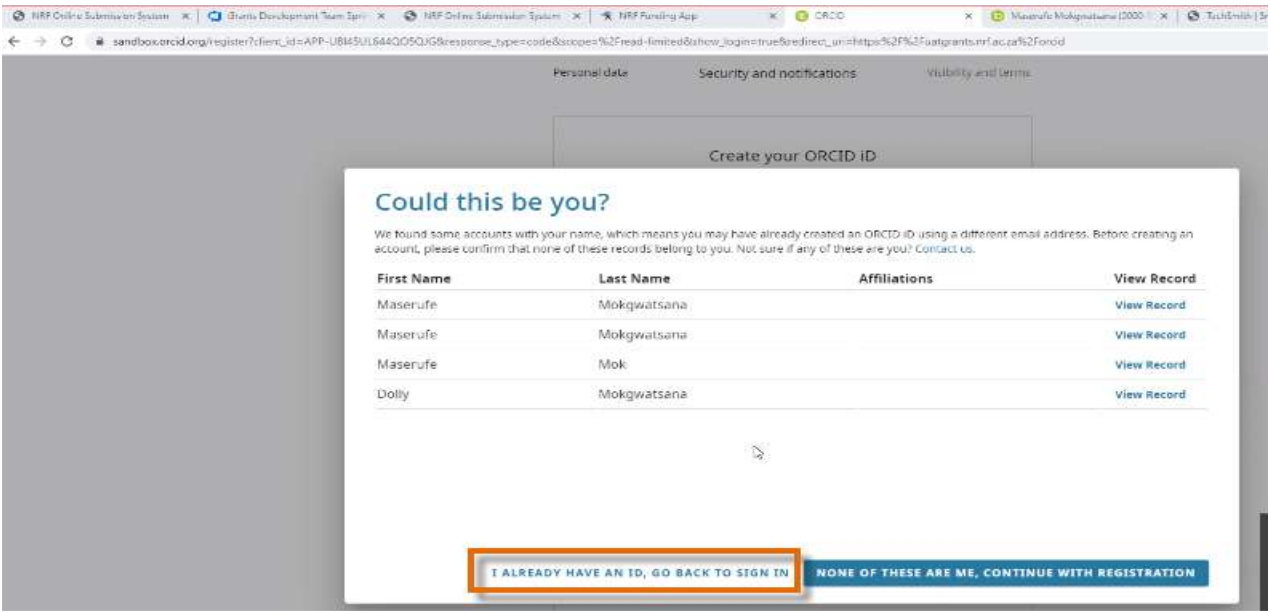

#### **Step 5: Visibility of ORCID iD**

Please select one of the options for the visibility of the ORCID records.

- Should you choose the first or second option, the ORCID records will be visible on NRF Connect.
- Should you choose the third option; the records will not be visible on NRF Connect.

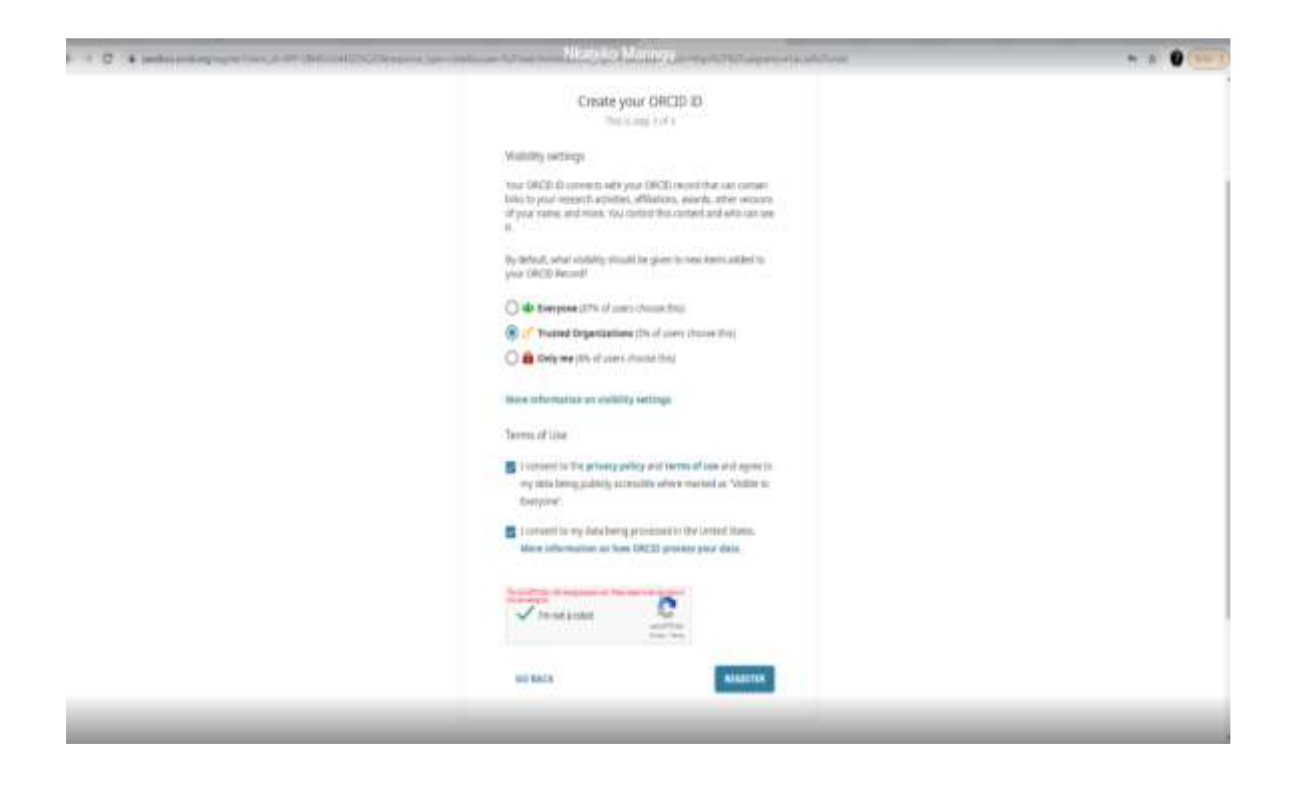

#### **Step 6: Authorize Access**

Continue with the ORCID registration as prompted.

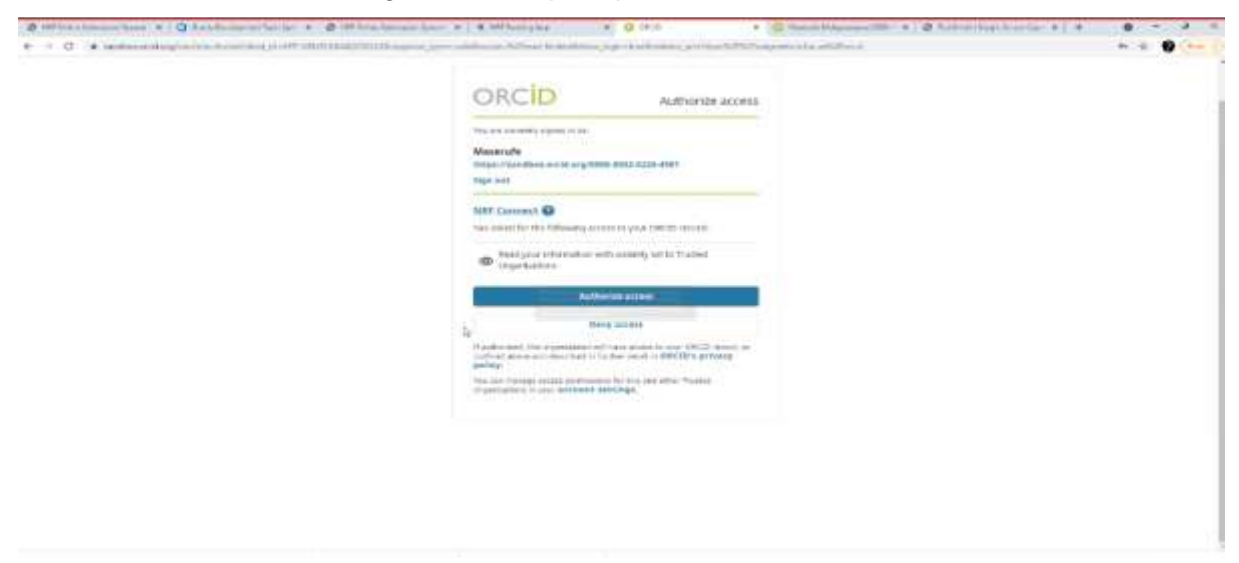

#### **Step 7: Register on NRF Connect**

When the ORCID registration process is complete, you will be redirected to NRF Connect login screen to register on the system.

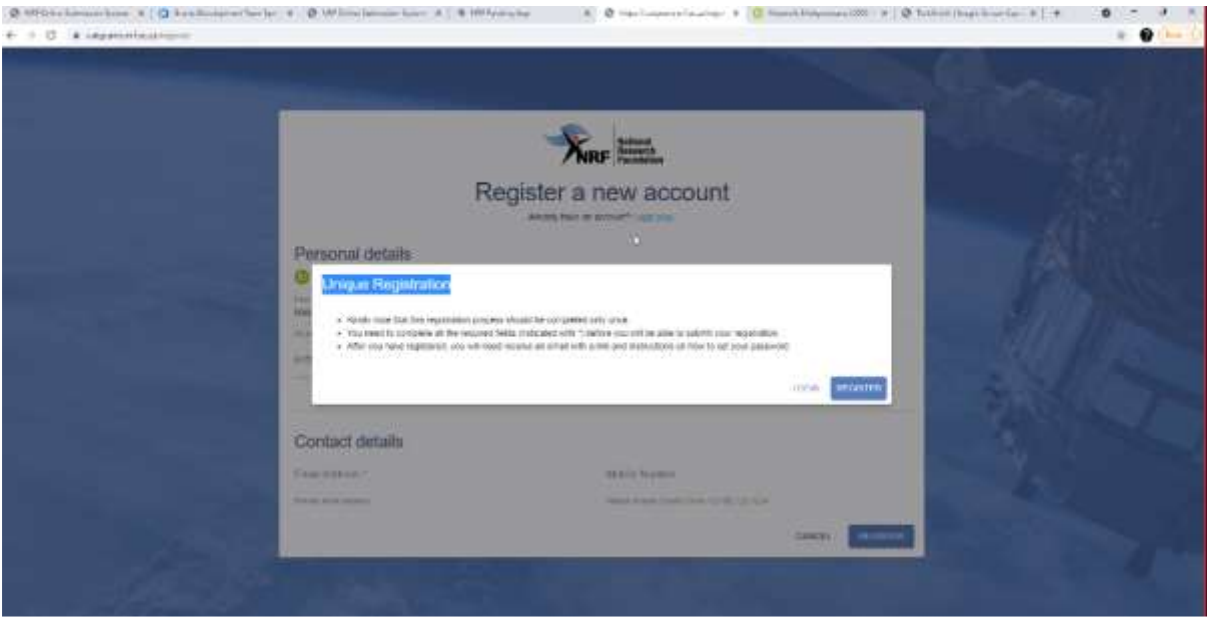

#### **Step 8: Applicants with NRF Online Submission Profile**

Applicants who are currently registered on the NRF Online Submission System, will be automatically logged in to NRF Connect with the ORCID profile.

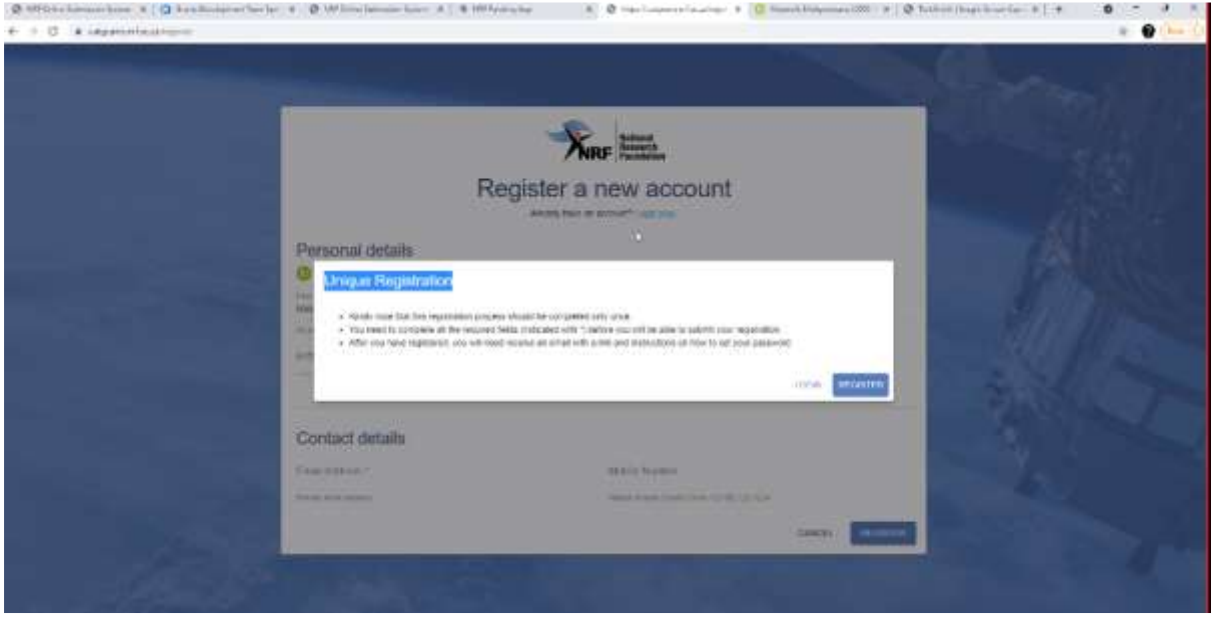

#### **Step 9: Applicants without NRF Online Submission Profile**

If you're not registered on NRF Online Submission system, click '**Register'** to register and create a profile on the new NRF Connect system.

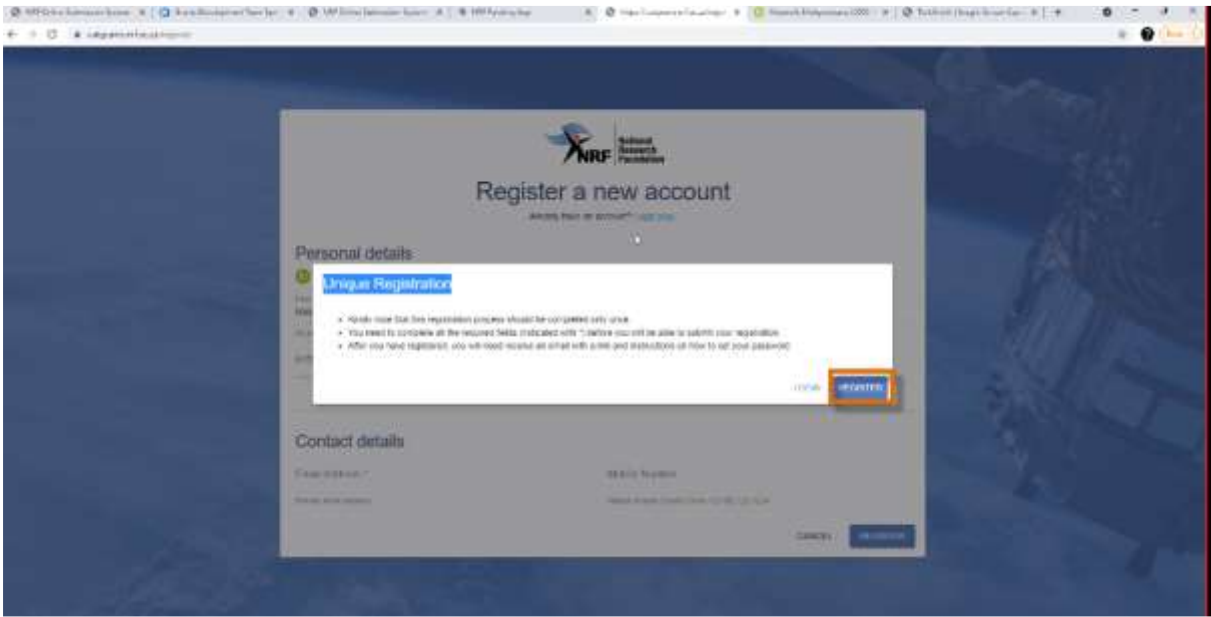

## **Step 10: Login on NRF Connect**

Complete the missing fields and click Register to complete the process and the system will automatically log you in.

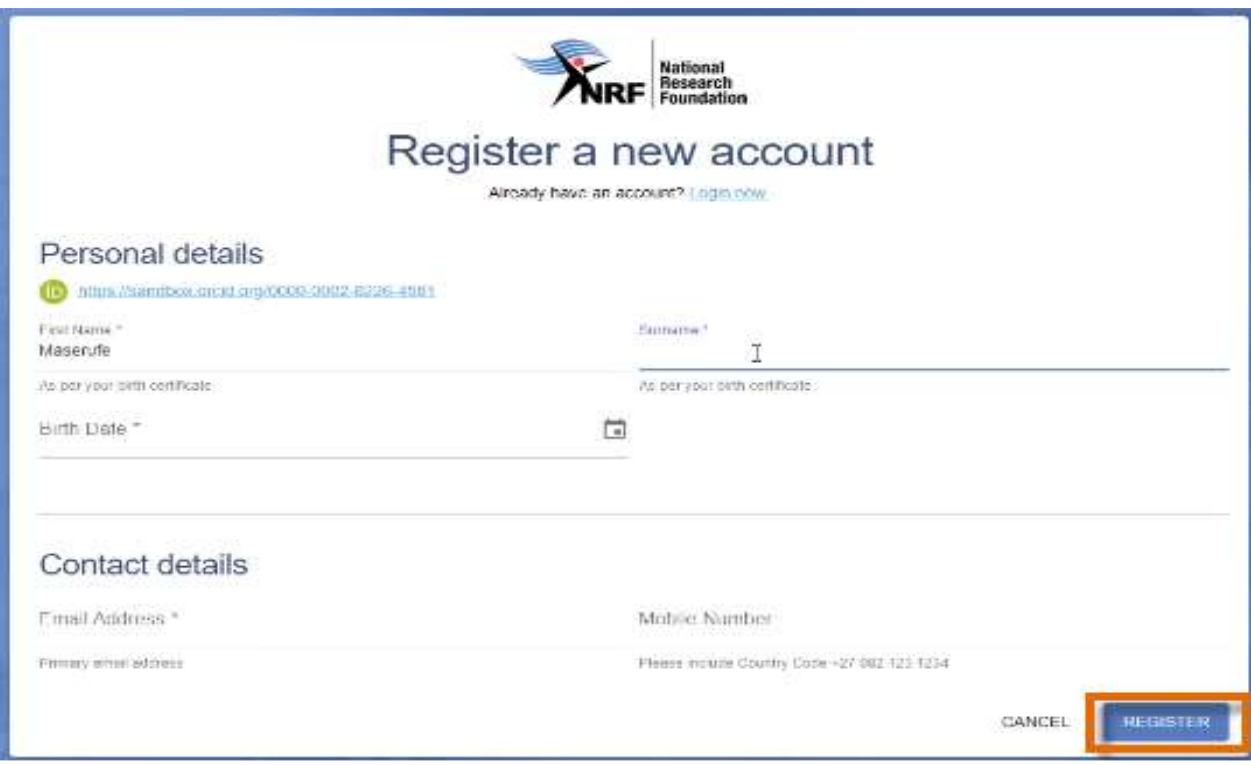

### **Step 11: Complete the "My Profile" and CV sections**

- Applicants must first complete or update the section *'My Profile'* as well as the CV sections on the left side of the NRF Connect screen before they can complete the application.
- All fields with an asterisk \* are compulsory.
- If tertiary qualification is completed, upload proof of completion by clicking on "*Click here to upload the relevant document*" field which will redirect to your list of files.

![](_page_14_Picture_42.jpeg)

#### **Step 12: Application Category**

- The **Application Category** section is a very important section.
- **Scholarship applying for** = each level has different types of scholarships linked to it. Please refer to the Framework Document for further details and associated eligibility criteria. Only one option can be selected.
- Please refer to the Framework document as well as the instructions under this section to ensure you are applying for a scholarship that you are eligible for.
- Applicants who are linked to supervisors with NRF Research Grants e.g. SARChI, Thuthuka, CoE etc. must list either the application reference number or the UID (grant number) of the supervisor in this section. In the case of a student being linked to a CoE, the CoE grantholder may not be the supervisor but must be listed together with the UID (grant number). This will enable the NRF to separate your application during the funding decisions process.
- Note: A change of scholarship type will not be allowed once the application has been submitted to the NRF.

![](_page_15_Picture_128.jpeg)

NOTE: Grant holder-linked students i.e., applicants who have been recruited to work under an NRF funded project (SARChI, CoE, Thuthuka, NASSP, General Research Grants, etc.), MUST choose '**Scholarship linked to NRF-funded research'** under the relevant academic level.

### **Research Grants that students may be linked to include:**

- Thuthuka
- NASSP
- Institutional Grants (SARChI; CoE)
- General Research Grants
	- African Coelacanth Ecosystem Programme
- Africa Origin Platform
- ACCESS Funding Instrument
- Risk and Vulnerability Assessment Programme
- Human and Social Dynamics Funding Instrument
- Foundational Biodiversity Information Programme
- Global Change Funding Instruments
- South African National Antarctic Programme
- Marine and Coastal Research Grants
- Competitive Programme for Rated Researchers
- Competitive Support for Unrated Researchers
- Community Engagement Grants

#### **\*Students cannot be linked to research grants which do not have a student component.**

#### **Step 13: Basic Information**

- **Applicant's proposed institution** = this is the South African institution where you intend to register for your degree. Once your application is complete, it will be routed to the research office at the selected institution for review and processing.
- The **Basic Information section** requires the applicant to indicate the funding period required for the study.
- Also provide title and abstract of the proposed research project. \*Note: If no title is indicated, the application will be rejected.

#### Basic Information

![](_page_16_Picture_124.jpeg)

#### **Step 14: Additional Information - Masters/Doctoral**

- The **Additional Information section** requires the applicant to indicate when the project will be started or scheduled to start if it has not started.
- Applicants must also indicate if they were previously funded by NRF and select from the drop-down list the programme/funding instrument that funded them.

![](_page_17_Picture_45.jpeg)

#### **Step 15: Geographical Area**

Please refer to the instructions to complete the section.

![](_page_17_Picture_46.jpeg)

#### **Step 16: Person History**

- The **Person History** section is required for statistical purposes by the NRF.
- If the **Previous or Current Study** is funded by NSFAS or ISFAP, please attach official proof under the **Attachments** section. Proof can be an official letter from NSFAS, ISFAP or the University, stating that you have previously received financial assistance from them. It can also be an official stamped account statement from the funder or university that clearly shows where the funds were received from.

![](_page_18_Picture_91.jpeg)

#### **Step 17: NSFAS/ISFAP Funding**

- Move the Toggle to the right (blue tick) if you were previously or currently funded by NSFAS or ISFAP.
- Move the Toggle to the left (grey cross) if you were not funded by NSFAS/ISFAP.
- Applicants who were previously or currently funded by NSFAS or ISFAP, must upload proof of funding in a form of an official university stamped financial statement clearly showing that the funds are coming from these funders, a statement from the funder or a letter form NSFAS, ISFAP or the university stating that the applicant received funding from them.

![](_page_18_Picture_8.jpeg)

#### **Step 18: Financial Need**

- With the **Financial Need** section, the NRF (through Ikusasa Student Financial Aid Programme (ISFAP)) aims to establish whether an applicant is financially needy or not (please refer to the Framework document for more information).
- If an applicant selects an option of a **combined family income of more than R350 000**, the section will be complete, and the financial means test will not be requested from the applicant.
- If an applicant selects an option of **less than or equal to R350 000**, more questions will pop-up, as shown below. If this option is selected, please complete the ISFAP Consent Form which is downloadable from the instructions window of the Financial Need section and upload to the **Financial Need** section only. If the form is not uploaded or incomplete, a financial means test cannot be conducted.
- Non-South African citizens should select **not applicable** as financial means tests are only applicable to South African citizens and South Africa permanent residents.
- Applicants who were previously or currently funded by NSFAS or ISFAP, do not have to give consent for a financial means assessment. They must upload proof of funding under the "NSFAS/ISFAP Funding" section.

![](_page_19_Picture_91.jpeg)

#### **Step 19: Degree to be Funded**

- Under the master's and doctoral **Degree to be funded** section, applicants are required to fill in the details of the degree and the discipline of study that is being applied for.
- Fulltime employed applicants cannot hold the NRF scholarship unless they're willing to resign if successfully awarded.

![](_page_20_Picture_33.jpeg)

#### **Step 20: Academic Achievements**

- In the **Academic Achievements** section, please capture the academic average percentage for the previous degree.
- Master's applicants **currently registered for a honours degree,** must capture the average percentage for major subjects in the final-year undergraduate courses , OR the average percentage for major subjects in the third-year undergraduate courses for students in the final year of a four-year undergraduate degree. If the applicant has completed the honours degree (or equivalent), then the average percentage mark can be entered.
- Doctoral applicants should indicate either the honours degree (or equivalent) average percentage, if currently busy with Masters OR the average percentage for the Masters degree if completed.
- Applicants with an average percentage mark that is **below 65%** for the **honours degree (or equivalent) or Masters degree**, are not eligible for the Masters and doctoral scholarships respectively.

![](_page_21_Picture_83.jpeg)

#### **Step 21: Details of Research**

- The **Details of Research** section is one of the most important sections in the application.
- Applicants must give a concise overview of the proposed research in this section as the input is taken into consideration during the review of the application. Appropriate literature references must also be included in this section. If the character limitation poses a problem, then the full list of literature references can be included as an attachment in the application.
- If insufficient details are provided in the Details of Research section, the application will be rejected.
- The requirements under this section are different for masters and doctoral applicants. Please refer to the **Framework Document** for the scorecards which will be used to review the applications.

![](_page_22_Picture_55.jpeg)

#### **Step 22: National Infrastructure Platform**

- In the **National Infrastructure Platform section,** if an applicant plans to access any equipment or collect data from any platform outside the proposed institution, relevant information should be captured under this section.
- If there is no such planned, please move the Toggle to the left on "No plan to access platforms" (See blue arrow on screen shot), and then click save.

![](_page_23_Picture_71.jpeg)

#### **Step 23: Science Engagement**

- The **Science Engagement** section is a compulsory section.
- Should applicants not be running any science engagement activities, they must move the 'Toggle' to the left.

![](_page_23_Picture_7.jpeg)

#### **Step 24: Application Support Input**

The **Application Support Input** section allows an applicant to include the names and email addresses of academic referees who can comment on the applicant's academic abilities. On final submission of the application, emails requesting a referee's response, are sent automatically to the nominated referees to provide a report on the academic and research capabilities of the applicant.

#### **References for Master's-level Applicants**

At master's level, an applicant is expected to have identified a supervisor at the time of application. If not yet identified, the applicant is expected to capture the information of the Head of School/Department who will guarantee that the applicant will be allocated a supervisor in case their application is successful. The Head of School/Department should respond to the link sent by the NRF by the due date provided on the link, or the application will be rejected.

#### **References for Doctoral-level Applicants**

At doctoral level, applicants are expected to have identified a supervisor at the time of application.

\*If the referee does not respond, the application will be rejected.

#### **A guide to assist students in identifying a supervisor is as follows:**

a. Think about your interest area of research, considering your past research endeavours and where you see yourself in future;

b. Identify the university you would want to pursue your doctoral study with;

c. Review the research profiles of the staff in the relevant university department or school (including a literature search to see what they have published);

d. Contact the staff member who you think may be a potential supervisor, detailing your interest area and finally request that they supervise you; and

e. Once you have confirmation that you have a supervisor for your doctoral study, proceed by completing the details of your supervisor in the reference section of the application you send to the NRF.

**\*Note:** Once you submit your application online, an email with a supervisor's report will be sent to your supervisor to complete. Your supervisor **MUST** submit the report in order for your application to be considered for funding.

Types of references required are listed below: Applicants must ensure that the contact details for the referee are correct.

#### • **Master's applicants**

- o Master's supervisor (Reference role = Proposed master's supervisor or Current master's supervisor)
- $\circ$  HoD if a supervisor has not been allocated (Reference role = Head of Department)

#### • **Doctoral applicants**

o Doctoral supervisor (Reference role = Proposed doctoral supervisor or Current doctoral supervisor)

![](_page_25_Picture_120.jpeg)

#### **Step 25: Attachments**

• In the **Attachments section**, please print or make a copy, certify, and scan all the required documents and submit as a **single PDF file**. The applicant is required to attach the following documents:

General master's and doctoral applicants **must** attach the following documents to the online application:

a. An official academic record on the university letterhead.

b. Applicants with outstanding fees are required to attach **an official letter from the university**  confirming their first year of registration for the degree and indicating that the student still has outstanding fees owed to the university.

c. Applicants with disabilities must upload a medical certificate, in support of the disability. **Document must be attached under the Disability section only.** 

d. First time master's and doctoral applicants who were previously supported by NSFAS or ISFAP must attach proof in the form of an official university stamped financial statement clearly showing that the funds are coming from these funders, a statement from the funder or a letter form NSFAS, ISFAP or the university stating that the applicant received funding from them.

#### **Other Funding Opportunities – Attachments**

#### • **First Time Master's and Doctoral NRF-DAAD Applicants**

In addition to the above-mentioned attachments, the NRF-DAAD applicants must attach the following document in the attachment section of the online application:

a. A brief motivation on the interest to undertake a three (3) to six (6) months research visit in Germany.

b. Applicants must also indicate if they have established collaborations in Germany and if they do, the applicant must provide the details of the collaborator.

#### • **NRF-TWAS Doctoral Applicants**

All NRF-TWAS doctoral applicants must attach the following documents in the attachment section of the online application:

a. Proof of evaluation of all foreign qualifications (obtained from non-South African universities) evaluated by the South African Qualification Authority (SAQA) **or** proof that the applicant has submitted his/her qualifications to SAQA for evaluation. Failure to submit proof will result in the application being rejected. Further information on the process can be accessed by logging on to www.saqa.org.za.

b. An English language proficiency certificate (if available at the time of the application). If not available, this will be required before any NRF funds will be released to the student. Applicants must meet the following requirements of the English Language Proficiency Academic test: IELTS 6.5 (no band less than 6.0); or TOEFL (paper) 575 (TWE 4.5); or TOEFL iBIT (min. 20); or Cambridge minimum 58. Information on the IELTS tests can be obtained from the British Council in applicant's home country or accessed at: www.ielts.org. Further information on the TOEFL test can be accessed at: www.toefl.com. Applicants may consult the British Council in their home country for assistance.

c. Applicants must provide an official proof of study application and/or acceptance letter from their South African institution, department or laboratory.

d. A motivation from the prospective doctoral supervisor. It is the responsibility of the applicant to contact the respective institution to apply for acceptance and to secure a supervisor for the doctoral study.

e. Official academic record on the university letterhead.

![](_page_27_Picture_8.jpeg)

\*NB: Applications which do not have ALL the required documents attached will be rejected.

## 4. Screening Processes

#### 4.1 Overview of the Screening Process

All applications validated and reviewed by South African public institutions and submitted to the NRF, are further screened by the NRF for compliance with the eligibility criteria and requirements of the Call for applications. Applications that fail to meet the stipulated requirements will be rejected.

## 5. Applications Feedback and Disputes

Once the assessment processes have been completed and the recommended funding decision has been approved by the NRF, the NRF will publish a list of successful applicants on the NRF website at www.nrf.ac.za/bursaries/calls. The application status online will indicate whether or not the application has been approved for funding. If your name does not appear on the published list of successful applications it means that your application was unsuccessful.

The Promotion of Administrative Justice Act (Act 3 of 2000) give effect to the right to administrative action that is lawful, reasonable and procedurally fair and to the right to written reasons for administrative action as contemplated in section 33 of the constitution of the Republic of South Africa, 1996. The NRF and the universities are expected to provide feedback to all applicants on the status of their application.

#### **Feedback from the University:**

- Universities must provide feedback to applicants who were screened at the universities for eligibility and deemed not eligible for funding.
- Universities must provide feedback to applicants who were reviewed at the universities and were recommended not eligible for funding by the panel of reviewers.

#### **Feedback from the NRF**

- The NRF must provide feedback to applicants whose applications were recommended for funding but were not awarded funding due to budget constraints. In this instance, the NRF will send a regret letter directly to the affected applicants.
- The NRF must provide feedback to applicants whose application were recommended for funding and approved for funding. In this instance, the NRF will publish a list of the

successful applicants on the NRF website and share the list with the Research/Postgraduate Offices at respective universities.

**The NRF will conduct an Appeals Process two (2) months after the official publication date of the results on the NRF website. Only those applicants who were not recommended by the institutional review panel or where a system issue was encountered with the submission of an application to the NRF, are eligible to appeal. An appeal must be justified and must be supported by the supervisor in order to be considered.** 

**Note: A successful appeal does not automatically constitute an award, rather the application will be moved to the list of applications recommended for funding but not awarded due to budgetary constraints.** 

## 6. Awardee Responsibilities

•

#### 6.1 Managing changes during the project life cycle

Changes may occur during the project life cycle due to unforeseen and extenuating circumstances. Please note the following on how to manage the award and subsequent changes (planned or unanticipated) should they arise during the project life cycle.

#### 6.2 Change Requests

#### 7.2.1 Prior Approval Requests

Applicants must submit all change requests in writing to the NRF for approval before effecting any changes. The request must have institutional DA endorsement and be submitted to the NRF via the South African institution's Research Office / Postgraduate Office for approval prior to the change.

### 6.3 Changes in Project Scope, Supervisor or Institution

Changes may occur where a project scope, supervisor or institution needs to be changed from the original research proposal, supervisor or institution, respectively. The request must have institutional DA endorsement and be submitted to the NRF via the Research / Postgraduate Office. Such requests must be forwarded to the NRF 30 days before the change is intended to take place.

## 7. Scientific Compliance

### 7.1 Methodology

The student takes scientific responsibility for the research to be undertaken, including its objectives and the methodology outlined in the project proposal. The student is required to devote the necessary time to the research project in compliance with the work-plan for the research proposal approved by the NRF so as to achieve the project's stated aims and objectives.

### 7.2 Intellectual Property Rights

The intellectual capital generated by NRF funded research must be appropriately protected and exploited for the benefit of South Africa. This condition should not interfere with the Intellectual Property Rights arrangements already made, on condition that the majority of the benefits arising from the intellectual capital accrue to South Africa and its citizens. This condition is aligned with the Intellectual Property Rights Act, 1 which will override this condition of grant.

1 RSA (2008). Intellectual Property Rights from Publicly Financed Research and Development Act 51 of 2008.G*overnment Gazette*, 22 Dec 2008. Vol 522, No 3174

### 7.3 Ethics

The student is required to maintain the highest ethical and safety standards in conducting the research, particularly when human and animal subjects are involved. It remains the responsibility of the project leader to comply with all relevant regulations in this regard, including those of the institution at which the research is carried out. An ethical clearance certificate (where applicable) must be submitted to the NRF in respect of successful applications before funding can be released.

<span id="page-30-0"></span>--END--